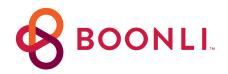

## Ordering has never been easier!

**Community Kitchen** has partnered with **BOONLI** to provide a secure, fast, and easy-to-use online ordering system that allows you to view our menu, order, prepay and manage meals and more from their smartphone, tablet, or computer.

*Please note: If you had an account on Boonli with the previous vendor you will still need to create a NEW account.* 

## IMPORTANT NOTE BEFORE YOU BEGIN

**IF you are eligible for free or reduced meals**, register first & <u>do not add items to your shopping cart</u>. Please email: <u>communitykitchenclt@gmail.com</u> so your status can be updated. Once your status is updated you will receive a confirmation email and can begin ordering.

## LET'S GET STARTED

- Go to <a href="https://communitykitchen.boonli.com">https://communitykitchen.boonli.com</a> (please bookmark this page)
- Click Create an Account: Password is: aahs4
- Enter your information to create your account and click Submit
- Now you will add profiles for those you will be ordering for, once added click I'm done
- Sign in to begin ordering

FAQ/PROGRAM INFORMATION also available once you are logged in!

- FOOD or POLICY (Missed/Late Orders, Credits, and Changes/Cancellations): email communitykitchenclt@gmail.com or call 240-678-4014 and they'll get back to you right away.
- TECHNICAL SUPPORT (help navigating the site) email: support@boonli.com
- PAYMENT INFORMATION The program accepts payment by Debit Card, Credit Card: Visa, MasterCard & Discover
- **MERCHANT NAME:** Community Kitchen (Will display on Bank/Credit Card Statement)
- **PROCESSING FEE:** A nominal processing fee is charged so that we can offer our program online.

## Thank you for participating in our program!